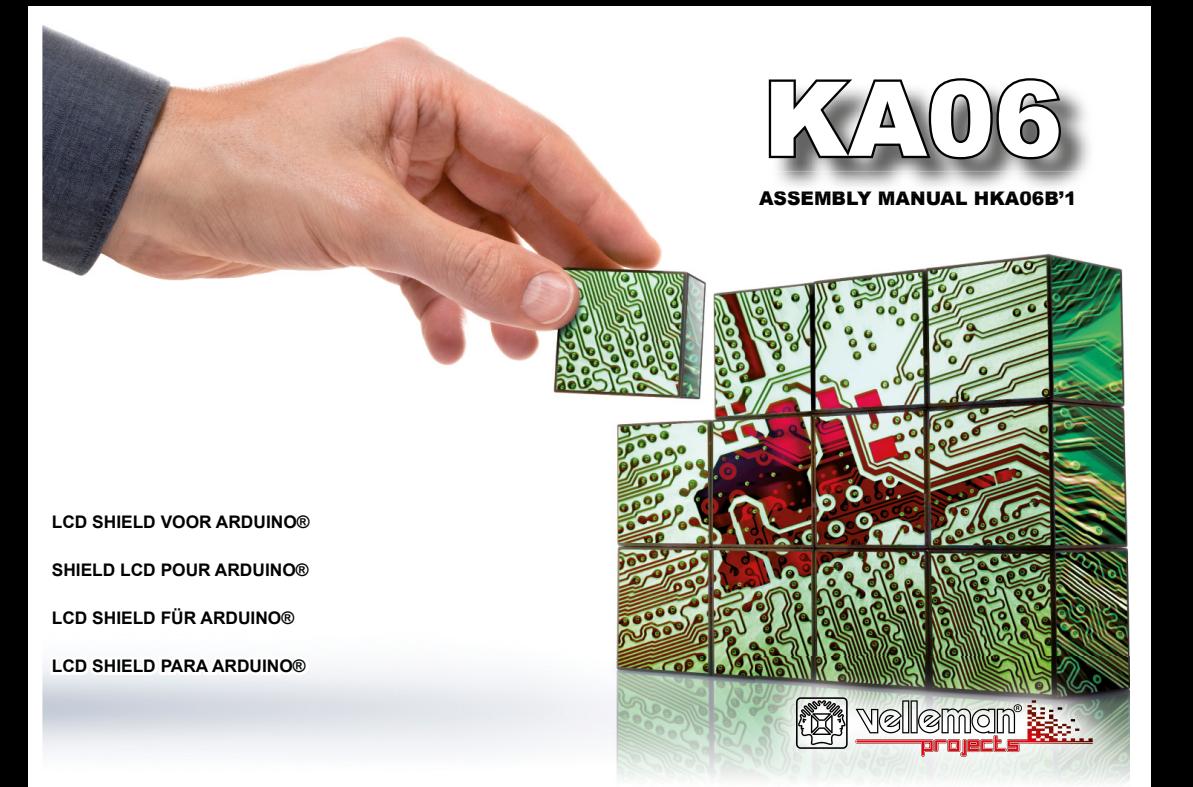

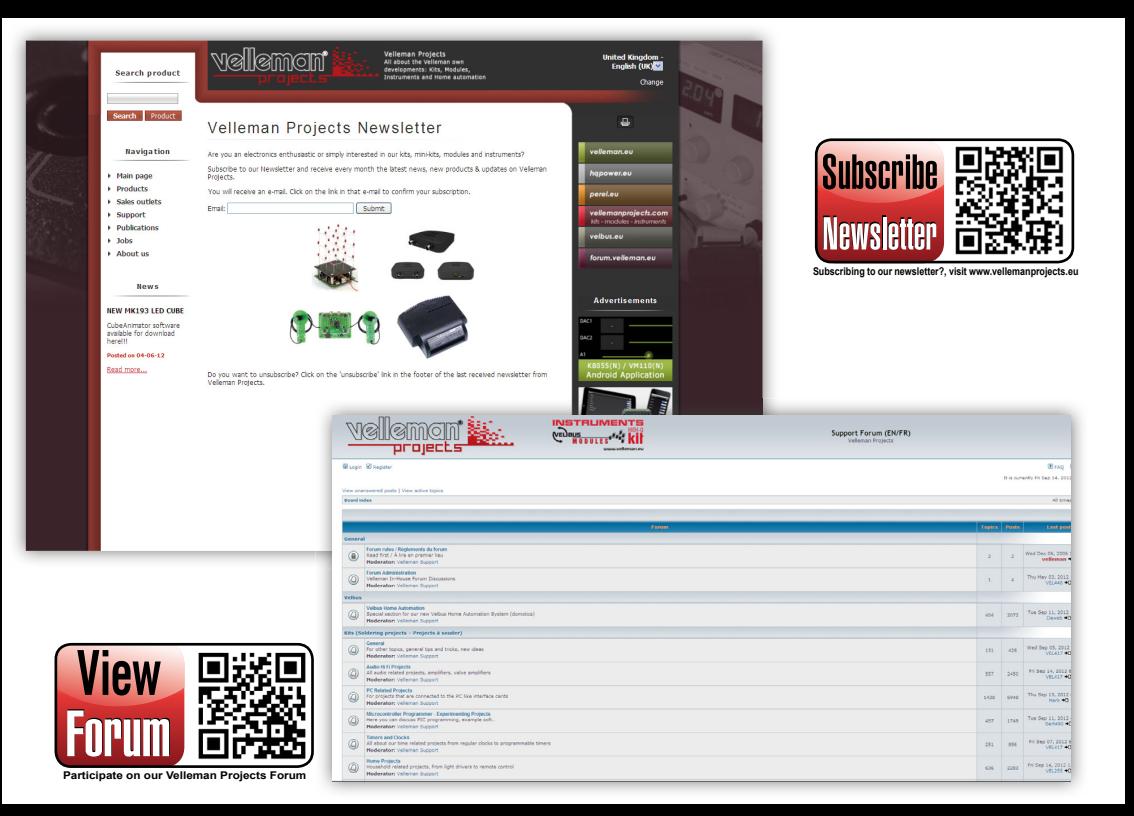

# ıelleman

Voeg een lcd-scherm toe aan uw projecten en lees metingen, parameters, data, berichten, enz. af.

#### **Kenmerken**

- Voor Hitachi HD44780 of compatibele lcd's
- Vereist 1 Arduino UNO™ (niet meegelev.)
- Stapelbaar: kan gestapeld worden op andere shields

#### **Specifi caties**

- Geleverd met display van 20 karakters / 4 lijnen met witte achtergrondverlichting
- Potentiometer voor contrastregeling
- Aan-uitknop voor achtergondverlichting
- Resetknop
- 3 door de gebruiker instelbare drukknoppen (3 digitale ingangen / 1 analoge ingang)
- Afmetingen: 68 x 53mm

De Arduino UNO (niet meegelev.) moet gevoed worden door een 12V DC 500mA voeding (niet meegelev.)

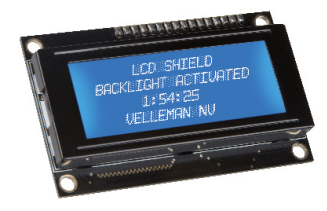

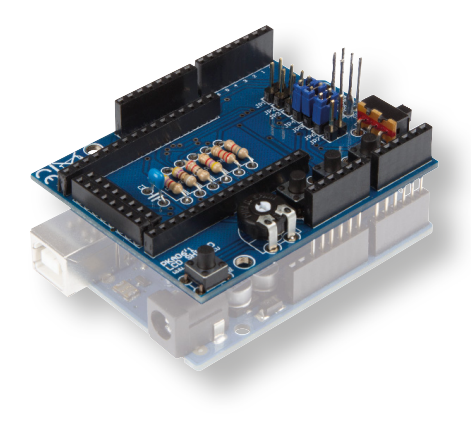

ALVORENS TE BEGINNEN: Zie ook de algemene handleiding voor soldeertips en andere algemene informatie.

Benodigdheden om de kit te bouwen:

- » Kleine soldeerbout van max 40W.
- » Dun 1mm soldeersel, zonder soldeervet.
- » Een kleine kniptang.
- 1. Monteer de onderdelen correct op de print zoals in de illustraties.
- 2. Monteer de onderdelen in de correcte volgorde, zoals in de geïllustreerde stuklijst.
- 3. Gebruik de ⊠ vakjes om uw vorderingen aan te duiden.
- 4. Hou rekening met eventuele opmerkingen in de tekst.

## I. BOUW

#### **VOLG NIET BLINDELINGS DE VOLGORDE VAN DE TAPE. CONTROLEER ALTIJD DE WAARDE VIA DE STUKLIJST!**

é Tip: U kunt de foto's op de verpakking gebruiken als leidraad tijdens de montage. Door eventuele verbeteringen is het mogelijk dat de foto's niet 100% nauwkeurig zijn.

- 1. Monteer de weerstanden.
- 2. Monteer de keramische condensator die zich op de tape bevinden.
- 3. Monteer de vrouwelijke pinheaders voor de LCD's.
- 4. Monteer de trimpotentiometer.
- 5. Monteer de schakelaar.
- 6. Monteer de drukknoppen.
- 7. Monteer de mannelijke pinheaders. Knip deze op maat zoals aangegeven op de figuur.
- 8. Monteer de vrouwelijke wire wrap headers. Maak gebruik van de tekeningen in de geïllustreerde handleiding voor een juiste montage!
- 9. Montage van het meegeleverd LCD-scherm

Volg onderstaande stappen indien het LCD-beeldscherm niet voorzien is van een mannelijke connector.

- a. Knip de mannelijkheader op maat af (16-polig).
- b. Monteer de 16-polige mannelijke pinheader op de LCD en soldeer. (zie Figuur 3 in de geïllustreerde handleiding).
- c. Plaats nu het LCD-scherm op de LCD shield "KA06". (zie figuur 4 in de geîllustreerde handleiding).

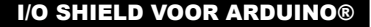

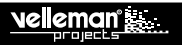

## II. AANSLUITSCHEMA

Zie de geïllustreede handleiding voor het aansluitschema.

## III. ALGEMENE INFORMATIE

Alle displays gebaseerd op de HD44780 hebben dezelfde interface, ongeacht het type van connector of de lay-out van de aansluitingen. Deze interface bestaat uit 8 datalijnen, 3 controlelijnen, voeding, GND en een lijn om het contrast aan te passen. De lay-out van deze lijnen kan variëren van model tot model, u zult dus de datasheet moeten raadplegen. Sommige modellen hebben een ingebouwde achtergrondverlichting, die via twee lijnen aangesloten wordt.

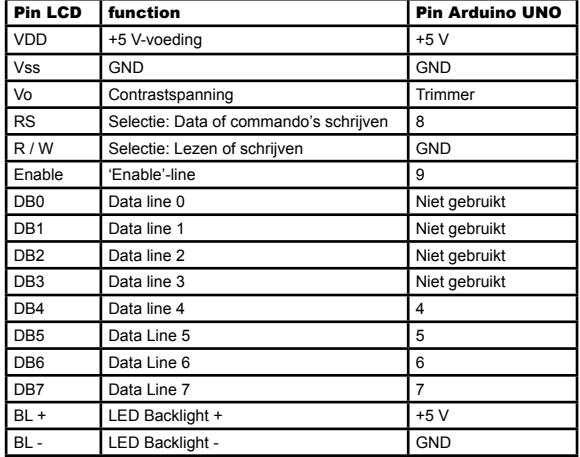

Aansluitingen van de UNO die overeen komen met de drukknoppen:

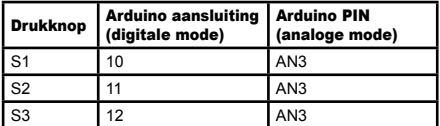

Het shield heeft drie types van connectoren, zodat het past op een groot gamma displays. De connectoren zijn zodanig gepositioneerd dat de drie drukknoppen en de resetknop bereikbaar blijven. Voor een correcte werking heeft elke display een kleine spanning nodig om het contrast te regelen. Deze spanning wordt via een trimmer van de +5 V afgeleid.

Drie drukknoppen zijn voorzien voor uw eigen toepassing. Voor maximale flexibiliteit hebben we twee manieren voorzien om de drukknoppen in te lezen: de eerste is de klassieke methode welke gebruik maakt van 3 digitale lijnen van de Arduino, meer bepaald pinnen 10, 11 en 12. In dit geval zijn de beschikbare digitale lijnen 0, 1, 2, 3 en 13. Om deze mode te kiezen, dient u jumpers JP4, JP5 en JP6 te plaatsen.

## I/O SHIELD VOOR ARDUINO®

Om de drukknoppen via de digitale inputs in te lezen, dient u de interne pull-upweerstanden via uw firmware te activeren. U kunt dit doen met de volgende code voor elke drukknop: pinMode (buttonPin, INPUT\_PULLUP). De drukknoppen werken volgens negatieve logica, d.w.z. in rust lezen ze '1', ingedrukt '0'.

Een tweede manier om de drukknoppen uit te lezen is via één analoge lijn, pin A3. In dit geval blijven de digitale lijnen vrij voor andere doeleinden. Om deze mode te activeren plaatst u jumpers JP1, JP2, JP3 en JP7. Hoe werkt dit? Bekijk het schema en meer bepaald het netwerk gevormd door R4, R5 en R6. Deze weerstanden in serie vormen een spanningsdeler. Als geen enkele drukknop ingedrukt is, staat de AN3-lijn op +5 V, omdat er geen stroom loopt. Wanneer we op S1 drukken wordt AN3 kortgesloten met GND en de spanning wordt 0 V. Als we op S2 drukken dan wordt de node tussen R5 en R6 aan massa gelegd, zodat de AN3-lijn op 1.6 V komt te staan. Bij het indrukken van S3 wordt de R6-node aan massa gelegd, waardoor op AN3 3.3 V komt te staan.

Dit betekent dus dat de Arduino ADC-converter voor elke drukknop een verschillende spanning aangeboden krijgt. De analogRead(A3)-functie zal een verschillende waarde geven, naargelang de ingedrukte drukknop (zie tabel).

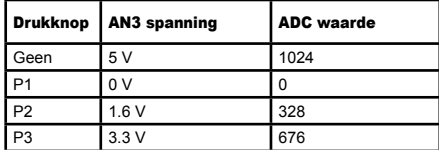

## IV. PROGRAMMEREN

Programmering via de Arduino IDE is eenvoudig, omdat er geen extra bibliotheek nodig is. De systeembibliotheek LiquidCrystal bevat reeds alle nodige functies. Voorbeeldcode is beschikbaar op **www.velleman.eu**.

# ıe leman

## SHIELD LCD POUR ARDUINO®

Ajoutez un afficheur LCD à votre projet et lisez mesures, paramètres, données, messages, etc.

#### **Caractéristiques**

- Pour Hitachi HD44780 ou LCD compatibles
- Requiert 1 Arduino UNO™ (non incl.)
- Empilable: peut être empilé sur d'autres boucliers

#### **Spécifi cations**

- Livré avec afficheur 20 caractères / 4 lignes avec rétro-éclairage blanc
- Potentiomètre pour réglage de contraste
- Bouton marche/arrêt pour rétro-éclairage
- Bouton de réinitialisation
- 3 boutons configurables par l'utilisateur (3 entrées numériques / 1 entrée analogique)
- Dimensions: 68 x 53mm

L'Arduino UNO (non incl.) nécessite une alimentation 12V CC 500mA (non incl.)

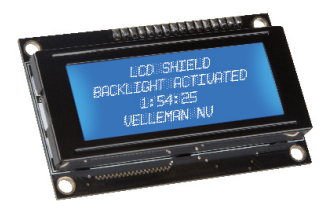

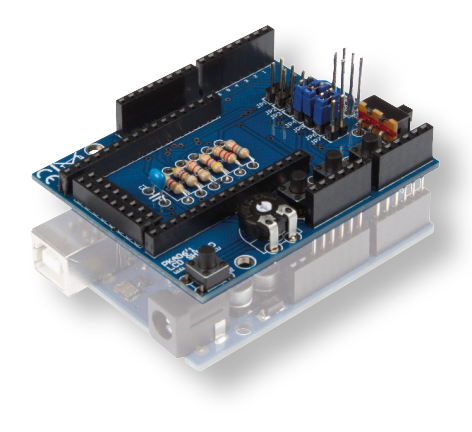

AVANT DE COMMENCER: Consultez également le manuel général pour des astuces concernant le soudage et pour de plus amples informations.

Matériel nécessaire pour le montage du kit:

- » Petit fer à souder de max. 40W.
- » Fine soudure de 1mm, sans pâte à souder.
- » Petite pince coupante.
- 1. Montez les pièces correctement orientées sur le circuit imprimé, voir l'illustration.
- 2. Montez les pièces dans l'ordre correct sur le circuit imprimé, comme dans la liste des composants illustrée.
- 3. Utilisez les cases Ø pour indiquer votre état d'avancement.
- 4. Tenez compte des remarques éventuelles dans le texte.

## I. MONTAGE

**NE PAS SUIVRE NÉCESSAIREMENT L'ORDRE DES COMPOSANTS SUR LE RUBAN. CONTRÔLEZ TOUJOURS LA VALEUR À L'AIDE DE LA LISTE DES PIÈCES !**

**Truc:** Les photos sur l'emballage peuvent vous servir de guide lors de l'assemblage. Toutefois, il se peut que les photos ne correspondent pas à 100% à la réalité en raison des adaptations subies.

- 1. Montez les résistances.
- 2. Montez le condensateur en céramique qui se trouve sur le ruban adhésif.
- 3. Montez les connecteurs femelles pour les LCD. (voir ill.).
- 4. Montez le potentiomètre trim.
- 5. Montez le interrupteur à glissière.
- 6. Montez les bouton-poussoirs.
- 7. Montez les connecteurs mâles. Coupez-les sur mesure (voir ill.).
- 8. Montez les connecteurs femelles à wrapper. Voir le mode d'emploi illustré pour un montage correct !
- 9. L'installation de l'écran LCD fourni

Suivre les étapes suivantes si l'écran LCD n'est pas équipé d'un connecteur mâle.

- a. Couper sur mesure l'en-tête mâle (16 broches)
- b. Monter l'en-tête mâle à 16 broches sur l'afficheur LCD et souder (voir fiqure 3 dans le mode d'emploi illustré)
- c. Placer l'afficheur LCD sur le shield LCD « KA06 » (voir figure 4 dans le mode d'emploi illustré)

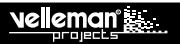

## II. SCHÉMA DE CONNEXION

Consultez le mode d'emploi illustré pour le schéma de connexion. Naviguez vers la page web du KA01 pour un code d'exemple.

## III. INFORMATIONS GÉNÉRALES

Tous les écrans basés sur le HD44780 ont la même interface, quel que soit le type de connecteur ou la disposition des connexions. Cette interface comprend: lignes de données, 3 lignes de contrôle, alimentation, GND et une ligne de réglage de contraste. La disposition de ces lignes peut varier selon le modèle, donc il vous faudra conseiller la fiche technique. Certains modèles sont équipés d'un rétroéclairage intégrée raccordé via deux lignes.

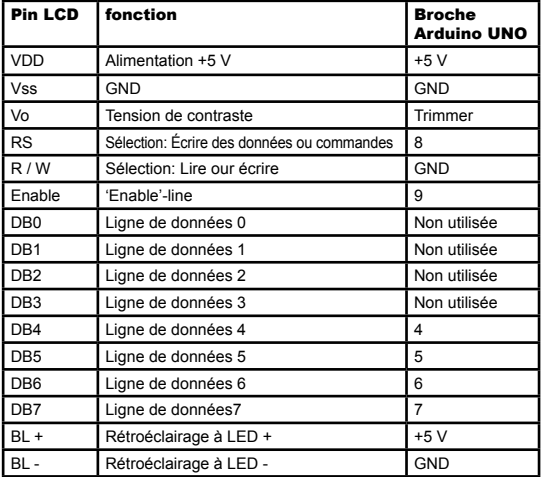

#### Connexions de l'UNO correspondantes aux boutons poussoirs:

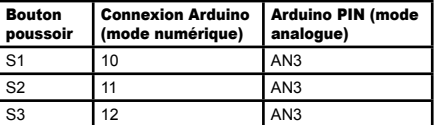

Le shield a 3 types de connecteurs rendant le shield compatible avec un grand nombre d'écrans. Le positionnement des connecteurs rend les 3 boutons poussoirs et le bouton de réinitialisation facilement accessibles. Pour permettre le réglage du contraste, une tension est requise pour chaque écran. Cette tension est obtenue (de +5 V) par un trimmer.

Ces 3 boutons poussoirs sont destinés à vos applications. Pour assurer une flexibilité maximale nous avons prévus 2 facons d'utilisation: la méthode classique utilisant les 3 lignes numériques de l'Arduino, c.a.d. les broches 10, 11 et 12. Dans ce cas, les lignes numériques disponibles sont 0, 1, 2, 3 et 13. Pour choisir ce mode, il vous faudra placer les cavaliers JP4, JP5 et JP6.

### SHIELD LCD POUR ARDUINO®

Pour utiliser les boutons poussoirs avec les entrées numériques, il vous faudra activer vos résistances de tirage via votre firmware. Vous pouvez le faire avec le code suivant pour chaque bouton poussoir: pinMode (buttonPin, INPUT\_PULLUP). Les boutons poussoirs fonctionnent selon le principe de la logique négative, c.a.d. en mode de désactivé, la valeur est « 1 », en mode activé, la valeur est « 0 ».

La deuxième facon d'utiliser les boutons : via 1 ligne analogue, broche A3. En ce cas, les lignes numériques restent disponibles à d'autres fins. Pour activer ce mode, il vous faudra placer les cavaliers JP1, JP2, JP3 et JP7.

Comment le faire? Se référer au schéma et plus particulièrement au réseau formé par R4, R5 e R6. Ces résistances en série constituent un diviseur de tension. Quand aucun bouton poussoir n'est enfoncé, la ligne AN3-indique "+5 V" parce qu'il n'y a pas de tension.

Quand le bouton S1 est enfoncé, AN3 est court-circuité avec GND et la tension est 0 V. Quand on appuie sur S2, le nœud entre R5 et R6 est la terre, de sorte que la ligne AN3 atteint 1,6 V. Quand on appuie sur S3, le nœud à R6 est la terre de de sorte que l'AN3 atteint une tension de 3,3 V.

Cela signifie que le convertisseur ADC Arduino est présenté avec une tension différente pour chaque bouton.

La fonction analogRead(A3) donnera une valeur différente, en fonction de la touche pressée (voir tableau).

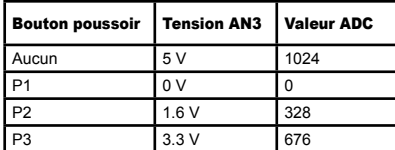

## IV. PROGRAMMATION

La programmation de l'Arduino IDE est facile puisqu'une bibliothèque supplémentaire n'est pas requise. La bibliothèque de système LiquidCrystal comprend déjà toutes les fonctions nécessaires. Un code de programmation est disponible sur **www.velleman.eu**.

# lleman

Fügen Sie Ihren Projekten ein LCD-Display hinzu und zeigen Sie Messungen, Parameter, Daten, Nachrichten usw. an.

#### **Eigenschaften**

- Für Hitachi HD44780 oder kompatible LCD
- Eine Arduino UNO™ ist erforderlich (nicht mitgeliefert)
- Stapelbar: es können verschiedene Shields gestapelt werden

#### **Technische Daten**

- 20 Zeichen / 4 Zeilen, Weiß Hintergrundbeleuchtung
- Trimmpotentiometer, um den Kontrast des Displays zu regeln
- EIN/AUS-Schalter für die Hintergrundbeleuchtung
- Reset-Taste
- 3 frei konfigurierbare Tasten (3 digitale Eingänge / 1 analoger Eingang)
- Abmessungen: 68 x 53mm

Versorgen Sie Arduino UNO (nicht enthalten) mit einer 12V DC 500mA-Stromversorgung (nicht enthalten).

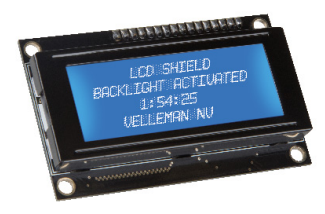

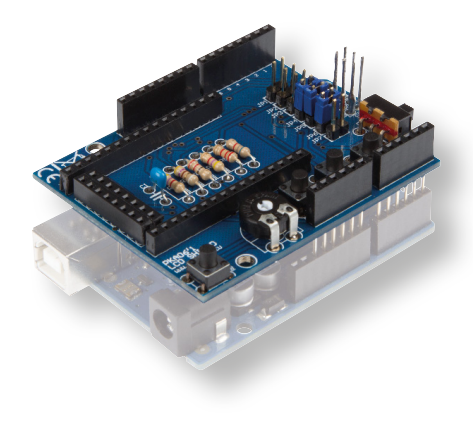

BEVOR SIE ANFANGEN: Siehe auch die allgemeine Anleitung für Löthinweise und andere allgemeine Informationen.

#### Zum Bau notwendiges Material:

- » Kleiner Lötkolben von höchstens 40W.
- » Dünnes Lötmetall von 1mm, ohne Lötfett.
- » Eine kleine Kneifzange.
- 1. Montieren Sie die Bauteile in der richtigen Richtung auf der Leiterplatte, siehe Abbildung.
- 2. Montieren Sie die Bauteile in der richtigen Reihenfolge, wie in der illustrierten Stückliste wiedergegeben.
- 3. Notieren Sie mittels der ⊠-Häuschen Ihre Fortschritte.
- 4. Beachten Sie eventuelle Bemerkungen im Text.

## I. MONTAGE

#### **FOLGEN SIE NIE BLINDLINGS DER REIHENFOLGE DER KOMPONENTEN IM BAND. ÜBERPRÜFEN SIE IMMER DEN WERT ÜBER DIE STÜCKLISTE!**

Hinweis: Die Fotos auf der Verpackung können als Hilfe bei der Montage verwendet werden. Wegen bestimmter Anpassungen ist es allerdings möglich, dass die Fotos nicht zu 100% mit der Wirklichkeit übereinstimmen.

- 1. Montieren Sie die Widerstände.
- 2. Montieren Sie den Keramikkondensator, die am Band befestigt ist.
- 3. Montieren Sie die Buchsenleisten für die LCD-Displays.
- 4. Montieren Sie dass Trimmerpotentiometer.
- 5. Montieren Sie den Schiebeschalter.
- 6. Montieren Sie die Druckknöpfe.
- 7. Montieren Sie die Stiftleisten. Schneiden Sie diese nach Maß (siehe Abb.)
- 8. Montieren Sie de Wire Wrap Buchsenleisten. Siehe Abbildungen in der illustrierten Stückliste für eine korrekte Montage!
- 9. Montieren Sie das LCD-Display

Befolgen Sie folgende Schritte wenn das mitgelieferte LCD-Display nicht über einen Stecker verfügt..

- a. Schneiden Sie die Stiftleiste nach Maß (16-pol.).
- b. Befestigen Sie die 16-pol. Stiftleiste am LCD und löten Sie. (siehe Abb. 3 der illustrierten Bedienungsanleitung).
- c. Befestigen Sie nun das LCD-Display am LCD Shield "KA06". (siehe Abb. 4 der illustrierten Bedienungsanleitung).

# lleman

## II. SCHALTPLAN

Siehe illustrierte Stückliste für das Anschlussdiagramm. Besuchen Sie auch die KA05-Webseite für einen Beispielcode.

## III. ALLGEMEINE INFORMATION

Alle Displays, basierend auf dem HD44780, verfügen über dieselbe Schnittstelle, auch wenn diese einen anderen Anschlusstyp oder ein anderes Layout haben. Diese Schnittstelle besteht aus 8 Datenleitungen, 3 Kontrollleitungen, einer Stromversorgung, GND und einer Leitung, um den Kontrast einzustellen. Das Layout dieser Leitungen hängt vom Modell ab. Beziehen Sie sich also auf das Datenblatt. Einige Modelle haben eine integrierte Hintergrundbeleuchtung, die über zwei Leitungen angeschlossen wird.

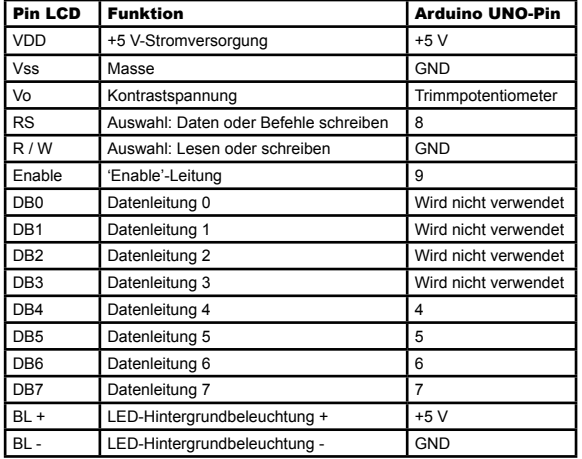

Anschlüsse der UNO, die mit den Tasten übereinstimmen:

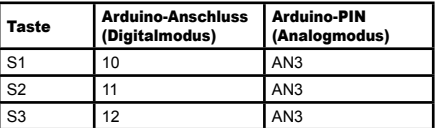

Das Shield ist dank der drei verschiedenen Anschlüsse mit sehr vielen Displays kompatibel. Die Anschlüsse sind so positioniert, dass die drei Tasten und die Reset-Taste zugänglich bleiben. Für ein korrektes Funktionieren braucht jedes Display eine kleine Spannung, um den Kontrast einzustellen. Für diese Spannung wird die +5 V-Stromverwendung über ein Trimmpotentiometer verwendet.

Für Ihre eigene Anwendung ist das Gerät ist mit drei Tasten ausgestattet. Für eine maximale Flexibilität gibt es zwei Möglichkeiten, um die Tasten anzuschließen: die erste Methode verwendet 3 Digitalleitungen der Arduino: Pin 10, 11 und 12. In diesem Fall sind die Digitalleitungen 0, 1, 2, 3 und 13 verfügbar. Wählen Sie diese Methode, so installieren Sie die Steckbrücken JP4, JP5 und JP6.

## LCD SHIELD FÜR ARDUINO®

Um die Tasten mit den Digitaleingängen zu verbinden, aktivieren Sie die internen Pull-Up-Widerstände über die Firmware. Verwenden Sie den folgenden Code für jede Taste: pinMode (buttonPin, INPUT\_PULLUP). Für die Tasten gilt die negative Logik: wird der Taste nicht gedrückt, dann ist der Wert '1'. Wird der Taste gedrückt, dann ist der Wert '0'.

Die zweite Methode verwendet eine Analogleitung: Pin A3. In diesem Fall bleiben die Digitalleitungen für andere Zwecke frei. Um diesen Modus zu aktivieren, installieren Sie die Steckbrücken JP1, JP2, JP3 und JP7. Wie funktioniert dies? Betrachten Sie die das Schema und vor allem das Netz, das R4, R5 und R6 bilden. Diese Serienwiderstände formen einen Spannungsteiler. Wird keine Taste gedrückt, dann steht die AN3-Leitung auf +5 V, weil kein Strom fließt. Wird S1 gedrückt, so wird AN3 mit GND kurzgeschlossen und die Spannung wird 0 V. Wird S2 gedrückt, so wird der Knotenpunkt zwischen R5 und R6 geerdet, damit die AN3-Leitung 1.6 V erreicht. Beim Drucken von S3 wird der R6-Knotenpunkt geerdet und AN3 erreicht 3.3 V.

Dies bedeutet, dass der Arduino ADC-Umwandler für jede Taste eine andere Spannung bekommt. Abhängig von der gedrückten Taste, zeigt die analogRead(A3)-Funktion einen anderen Wert an (siehe Liste).

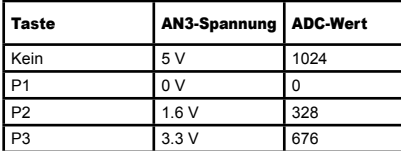

## IV. PROGRAMMIEREN

Programmieren über Arduino IDE ist einfach, weil Sie keine zusätzliche Bibliothek brauchen. Die Bibliothek LiquidCrystal enthält schon alle notwendigen Funktionen. Siehe **www.velleman.eu** für ein Beispiel eines Programmiercodes.

# ıelleman

## LCD SHIELD PARA ARDUINO®

Añada una pantalla LCD a sus proyectos y visualice mediciones, parámetros, datos, mensajes, etc.

#### **Características**

- Para Hitachi HD44780 o LCD compatibles
- Se requiere una Arduino UNO™ (no incl.)
- Apilable: es posible apilar varios shields

#### **Especifi caciones**

- 20 caracteres / 4 líneas, retroiluminación blanco
- Potenciómetro de ajuste para regular el contraste de la pantalla
- Interruptor ON/OFF para la retroilumnación
- Botón de reinicio
- 3 interruptores configurables por el usuario (3 entradas digitales / 1 entrada análogica)
- Dimensiones: 68 x 53mm

(\*) Alimenta la Arduino UNO (no incl.) con una alimentación 12V DC 500mA (no incl.).

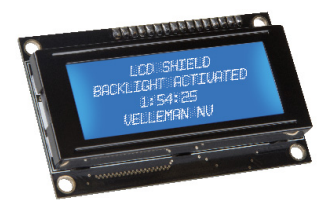

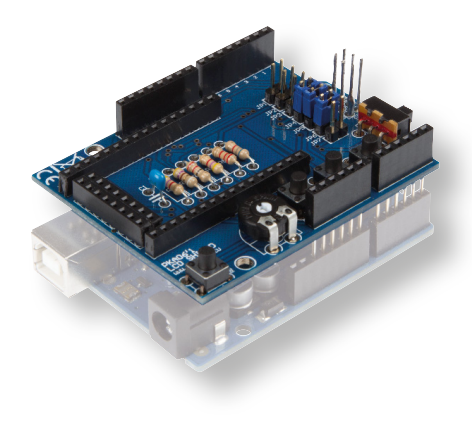

ANTES DE EMPEZAR: Lea también el manual del usuario para consejos de soldadura y otras informaciones generales.

Material necesario para el montaje del kit :

- » Pequeño soldador de 40W máx.
- » Soldadura de 1mm, sin pasta de soldadura.
- » Pequeños alicates de corte.
- 1. Coloque los componentes correctamente orientados en el circuito integrado (véase la figura).
- 2. Coloque los componentes por orden correcto (véase la lista de componentes).
- 3. Use los cajetines ⊠ para indicar su progreso.
- 4. Tenga en cuenta las eventuales observaciones.

## I. MONTAJE

**NO SIGA A CIEGAS EL ORDEN DE LOS COMPONENTES EN LA CINTA. ¡CONTROLE SIEMPRE EL VALOR CON LA LISTA DE COMPONENTES!**

ś Consejos: Puede usar las fotos del embalaje como directrices durante el montaje. Sin embargo, es posible que las fotos no correspondan completamente a la realidad debido a cambios posteriores.

- 1. Monte las resistencias.
- 2. Monte el condensador cerámico que se encuentran en la banda.
- 3. Monte los conectores hembra para las pantallas LCD.
- 4. Monte el Potenciómetro trim.
- 5. Monte el conmutador "SW5"
- 6. Monte los pulsadores.
- 7. Monte los conectores macho. Córtelos a medida (véase la fig.)
- 8. Monte los conectores wire-wrap hembra, ¡Consulte las figuras de la lista de componentes ilustrada para un montaje correcto!
- 9. Monte la pantalla LCD

Siga los siguientes pasos si la pantalla LCD incluida no está equipada con un conector macho.

- a. Corte el conector macho a medida (16 polos).
- b. Monte el conector macho de 16 polos en la pantalla LCD y suéldelo. (consulte fig. 3 del manual de usuario ilustrado
- c. Ahora, ponga la pantalla LCD en el shield LCD "KA06". (consulte fig. 4 del manual de usuario ilustrado).

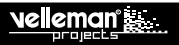

## II. ESQUEMA DE CONEXION

Consulte la lista de componentes ilustrada para el esquema de conexión. Visite también la página web de la KA05 para un código de ejemplo.

## III. INFORMACIÓN GENERAL

Todas las pantallas basadas en la HD44780 tienen la misma interfaz, sea cual sea el tipo de conector o el diseño de las conexiones. Esta interfaz consta de 8 líneas de datos, 3 líneas de control, una alimentación, GND y una línea para ajustar el contraste. El diseño de estas líneas depende del modelo. Por tanto, consulte la hoja de datos. Algunos modelos están equipados con una retroiluminación, que se conecte mediante dos líneas.

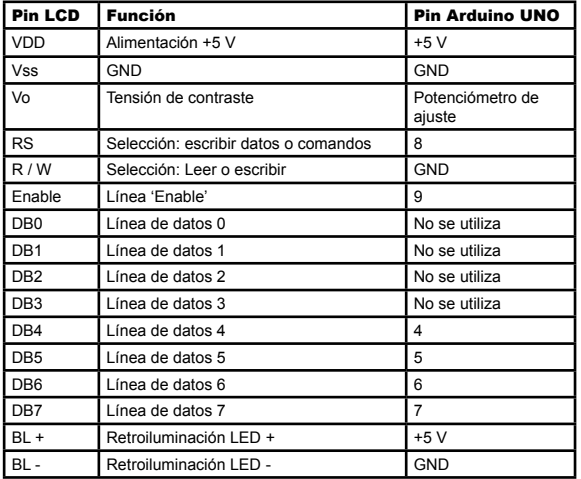

Conexiones de una UNO que coinciden con los botones:

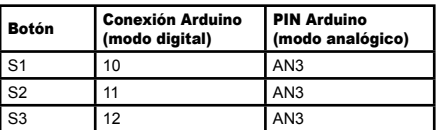

Gracias a los tres conectores, el shield está compatible con muchas pantallas. Los conectores han sido instalados de tal manera que los tres botones y el botón de reinicio quedan accesibles. Para un funcionamiento correcto, cada pantalla necesita un poco tensión para ajustar el contraste. Se utiliza la alimentación +5 V a través de un potenciómetro para obtener esta tensión.

Incluye tres botones para su propia aplicación. Para una máxima flexibilidad, hay dos maneras para conectar los botones: el primer método utiliza 3 líneas digitales de la Arduino: pin 10, 11 y 12. En este caso, las líneas digitales 0, 1, 2, 3 y 13 están disponibles. Para seleccionar este método, instale los cables de puente JP4, JP5 y JP6.

#### LCD SHIELD PARA ARDUINO®

Para conectar los botones a las entradas digitales, abre el firmware para activar las resistencias 'pull-up' internas. Utilice el siguiente código para cada botón: pinMode (buttonPin, INPUT\_PULLUP). Los botones funcionen según el principio de la lógica negativa: si el botón no está pulsado, el valor es de '1'. Si el botón está pulsado, el valor es de '0'.

El segundo método utiliza una línea analógica: pin A3. En este caso, las líneas digitales quedan libres para otros fines. Para activar este método, instale los cables de puente JP1, JP2, JP3 y JP7.

¿Cómo funciona esto? Consulte el esquema y sobre todo la red formado por R4, R5 y R6. Estas resistencias en serie forman un divisor de tensión. Si no está pulsado ningún botón, la línea AN3 está en +5 V, porque la corriente no fluve. Si S1 está pulsado, AN3 se cortocircuita con GND y la tensión es de 0 V. Al pulsar S2, el punto nodal entre R5 y R6 está puesto a tierra, para que la línea AN3 alcance 1.6 V. Al pulsar S3, el punto nodal R6 está puesto a tierra y AN3 alcanza 3.3 V.

Esto significa que el convertidor ADC de Arduino recibe para cada botón una tensión diferente. Dependiendo del botón pulsado, la función analogRead(A3) visualizará un valor diferente (véase lista).

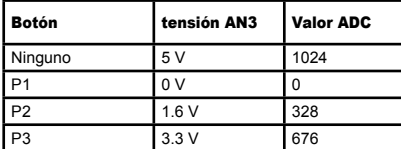

## IV. PROGRAMAR

Es fácil programar con Arduino IDE, porque no necesita una biblioteca adicional. La biblioteca LiquidCrystal ya incluye todas las funciones necesarias. Consulte **www.velleman.eu** para un ejemplo de un código programación.

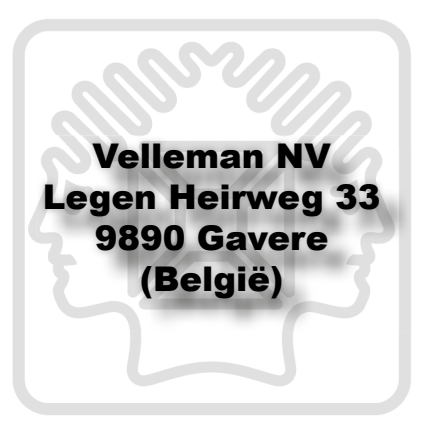

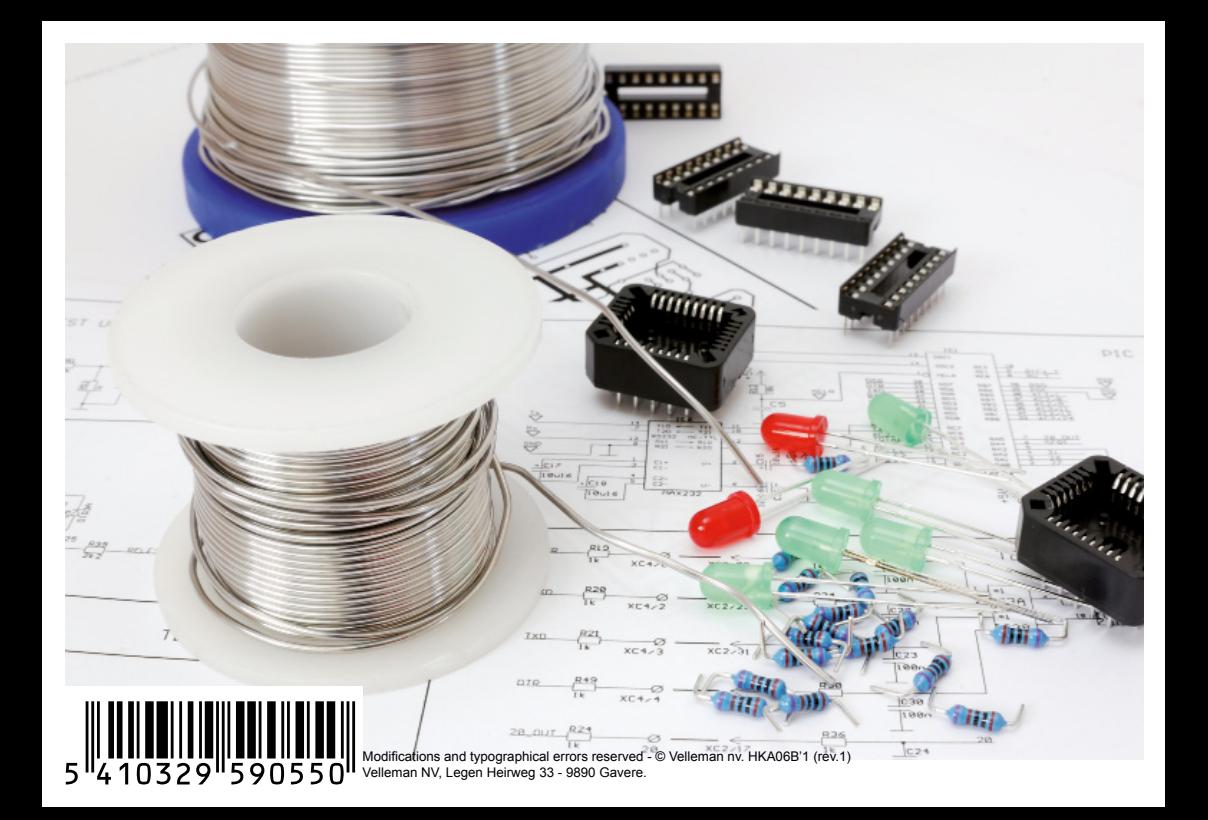